# **P-660HN(U)-Tx v2**

802.11n2x2 WirelessADSL2+4-portGateway

**QuickStartGuide**

Version3.10

7/2012

Edition2

### **Overview**

TheP-660HN(U)-Tx v2isawirelessADSLrouterwithafour-portbuilt-inswitch.

ThisQuickStartGuideshowsyouhowtousetheP-660HN(U)-Tx v2to

connecttotheInternetandhowto configurethedevice

settingstoconnectwirelesslyy.

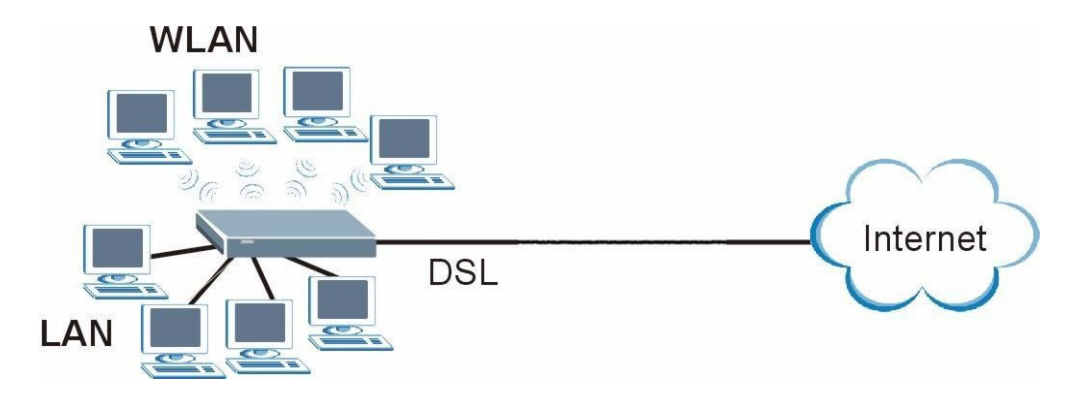

SeeyourUser'sGuideforbackgroundinformationonallfeatures.

# **Quick Login Information**

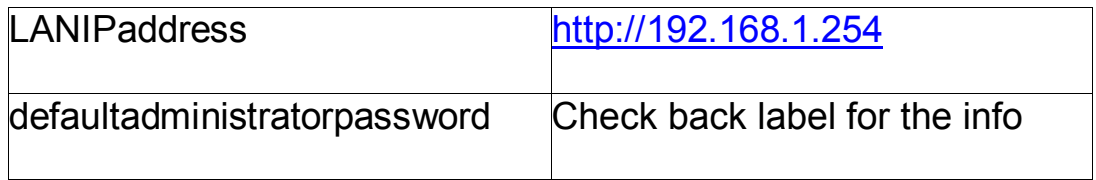

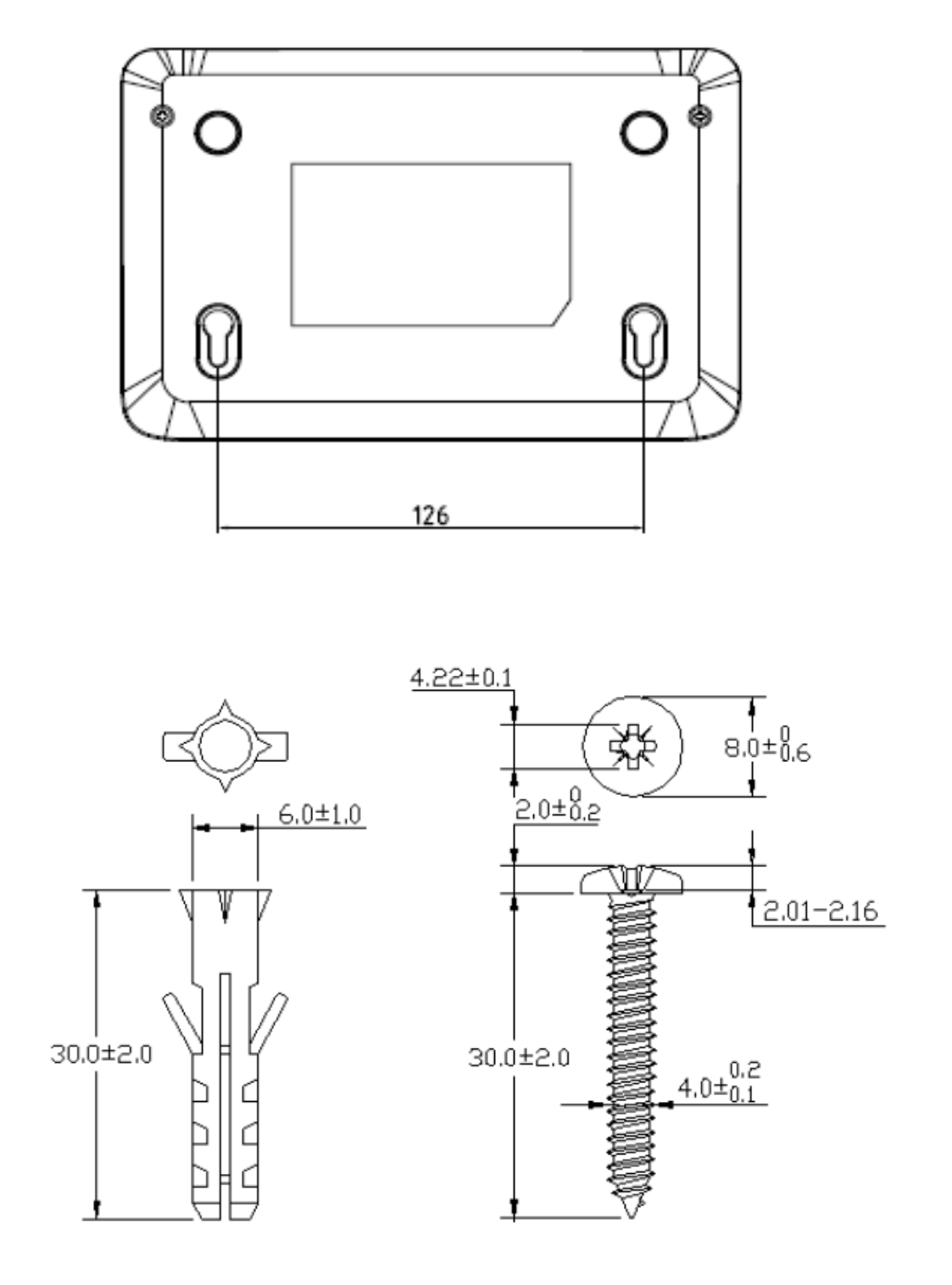

#### **If you want to mount this product onto the wall, please follow below**

**step.** 

- Step 1: use screws (Dimension:4.0mm) fix bracket into the wall
- Step 2: put equipment mount on bracket

**Note: The device is designed to allow both vertical and wall** 

**mounted usage.** 

# **HardwareConnections**

- **1DSL**:UsethegraytelephonewiretoconnectyourP-660HN(U)-Tx
	- v2**DSL**porttoatelephonejack(or to

themodemportonasplitterifyouareusingone).

**2ETHERNET**:UsetheyellowEthernetcabletoconnectacomputertoan**ETHERN**

**ET**portfor initialconfigurationand/orInternetaccess.

**3POWER**:Usetheincludedpoweradaptortoconnectanappropriatepowersourc

etothe**POWER**socket. Makesurethepowersourceison.

**4**Pushin the**POWER**button.

**5**Look atthe lightsonthe frontpanel.

• The**POWER**lightblinkswhileyourP-660HN(U)-Tx v2startsupandstays ononceitisready.

• Each**ETHERNET**lightstaysonifthe

•

corresponding**ETHERNET**portisproperlyconnectedandblinks whenthereistraffic.

• The**DSL**lightisonwhenthe P-660HN(U)-Tx v2hasaDSLconnection.

The**INTERNET**lightisonwhenyouareabletoaccesstheInternetandblinkswhe ntheP-660HN(U)-Tx v2

Issendingorreceivingdata.Waita couple

ofminuteswhileyourdevicecheckstheconnection.

Ifanyoftheselightsarenoton,checkyourconnectionsandinspectyourcablesfo

rdamage.Ifthe lights are stilloff,contactyourlocalvendor.

#### **2InternetConnectionSetup:Automatic**

Usethissectionto haveyourP-660HN(U)-Tx

v2automaticallydetectandsetupyourInternetconnection.

**1**Openyourwebbrowserto awebsite.WaitwhileyourP-660HN(U)-Tx

v2triestodetectyourDSLconnectiontoyourISP.Thismaytakea fewminutes.

**2**Afteritdetectstheconnection,theDSLlightshowsgreenonyourdeviceandthe

Internetlightcomeson when theInternetisreadyforyouto use.If

youhaveaPPPoEconnection,youwillhavetoenteryourusernameandpasswo rd.

**3**Gotosection3ifyouwishtoconfigureyourwirelesssettings.

**4** If you do not see the connection test screen, or the connection test is not successful, the successful, the successful, the successful, the successful, the successful, the successful of  $\mathbb{R}^n$ instructionsinthescreenbelow,orcheckyourconnectionsandrestarttheP-660HN(U)-Tx v2.Ifyoustillcannot accessthe Internet,followthestepsinsection3.

### **3ConfiguringyourWirelessSettings**

5

Tocreateawirelessnetwork,theP-660HN(U)-Tx

v2andyourwirelesscomputermustalluse thesameSSID

(networkname),channelandsecuritysettings.

IfyoudonotsetwirelesssecuritythenanyonewithinrangecoulduseyourP-660HN(U)-Tx v2to accessyour networkandtheInternet.

ChooseWPA-PSKwirelesssecurity ifyourwirelessdevicesupportsitasitis strongerthanWEP.Otherwise chooseWEP.

**1**Select**Active**andclick**Next**tocontinue.It is

stronglyrecommendedthat**EnableOTIST**isNOTselected.

Seesection**7**formoreinformation.

**2 Configure**yourwirelesssettingsinthescreen.Click**Next**.

**3**Ifyou selecteither**WEP**or**WPA-PSK**security(recommended),thenfollowthe

directionstoenter theappropriatekey.Click**Next**tocontinueand**Apply**to

saveyourwirelessLANsettings.

**4**CheckyourconfigurationandwritedownyourwirelessLANsettingsforlateruse.

Click**Finish**tocompleteand savethe wizardsetup.

**5**YourInternetisreadyforyouto

use.Openyourbrowserandnavigatetoyourfavoritewebsite.

UsethissectiontosetupyourInternetconnectionmanuallyif youdonotseethe

#### **ISPParametersforInternet**

**Access**screenwhenyourun thewizard(see section4,step4).

**1**Loginagain.(Followsteps1to5in section3.)

**2**Select**GotoAdvancedsetup**.Then,click**Apply**.

**3**The**Status**screenappears.Click**Network**>**WAN**inthenavigationpanelonth

eleftofthescreen.

**4 Enter**the informationexactlyasprovidedbyyourISP.Click**Apply**.

**5**IfyoustillcannotaccesstheInternet,see**Troubleshooting**and/orcontactyour

InternetServiceProvider

(ISP)forassistance.

•

# **Troubleshooting**

**1**Ifyoucannotaccessthewebconfigurator,

• YourcomputermaybesettouseastaticIPaddressinadifferentsubnetfromthe

ZyXELdevice.See the appendixinthe

User'sGuideforinformationonsettingupyourIP address.

IfyouareusingInternetExplorerinWindowsXPorWindowsServer2003,makes ureyouallowpop-up

windows,JavaScriptsandJavapermissionsorsettheInternetsecuritylevellow

erthan**High**inInternet Explorer(in

InternetExplorer,click**Tools>InternetOptions>Security >CustomLevel...**)

.Seethe appendixin theUser'sGuideformoreinformation.

**2**IfyoucannotaccesstheInternetwhenyourcomputerisconnectedtothe**ETHER**

**NET**port,followthese steps.

**A)**Checkthe lightsonthefrontpanel.If theyaredifferentfromwhatisdescribedin

section1, makesure the P-660HN(U)-Tx

v2iscorrectlyconnected.(Seesection1.)Ifthelightsarestilldifferent,turnoffthe

device, waitafewseconds,andturniton again.

**B)** Checkyouhavecorrectlyenteredtheinformationyour

ISPgaveyou.Forexample,if youraccounthas

ausernameandpassword,makesureyoutype

itcorrectly.Inaddition,ifyouarenotsurewhich encapsulationyour ISP

uses,contactyourISP.IfyourISPdidnotgiveyou Internetconnection

information,followthestepsinsection2.

**C)**IfyouareusinganewInternetaccount,contactyourISPtomakesureitisactive.

**D)**Ifyoustillhaveproblems,see**Troubleshooting**intheUser'sGuide.

IfyoucannotaccesstheInternetafteryoutake the stepsabove,eithertrythe followingorcontactyourISP:

**E)**TurnyourP-660HN(U)-Tx v2offandon. OpenyourInternetbrowserif itisnotalreadyopen.

Letthe P-660HN(U)-Tx v2completetheDSLconnectiontest(this maytake

severalminutes).See section2for details.

Ifthetestissuccessful,checkwhetheryoucanaccessthe Internet.

IfyoustillcannotaccesstheInternet,contactyourInternetServiceProvider.

**3**Ifyoucannotaccessthe Internetusingthe

wirelessnetwork,followthesesteps.

**A)**Onacomputerinthewirelessnetwork,openyourbrowser,andgoto

http://192.168.1.254.Ifyouseethe loginscreenin

section3, followsuggestionsA-Fabove. If you do not, goto the next step.

**B)**OnacomputerconnectedtotheP-660HN(U)-Tx v2,make sureyourP-

660HN(U)-Tx v2and thecomputersonyour

wirelessnetworkareusingthesamewirelessandwirelesssecuritysettings.Se

ethe chapteron WirelessLANinthe User'sGuideformoreinformaction.

# **ViewingYourProduct'sCertifications**

**1**Goto www.zyxel.com.

**2**Selectyourproductfromthedrop-downlistboxonthe

ZyXELhomepagetogoto thatproduct'spage.

**3**Selectthecertificationyouwish toviewfromthispage.

# **CustomerInformationStatement**

Theinformationinformingtheuserofhis/herandthetelephonecompany'sright sandobligationsisoutlined onthe followingpages.Thisinformationwillbeincludedinthe finalversionofthe manual.

# **CustomerInformation**

**1**ThisequipmentcomplieswithPart68oftheFCCrulesandthe requirementsadoptedbythe ACTA.On bottomofthisequipmentisalabelthatcontains,amongotherinformation,aprod uctidentifierofQWEST P-660HN(U)-Tx v2.Ifrequested,thisnumbermustbeprovidedto the telephonecompany. **2**IfthisequipmentDLcausesharmto thetelephonenetwork,the telephonecompanywillnotifyyouin advancethattemporarydiscontinuanceofservicemayberequired.Butifadvan cenoticeiisn'tpractical, the telephonecompanywillnotify the customerassoonaspossible. Alsoyouwillbeadvisedof yourright tofilea complaintwiththeFCCifyoubelieveitisnecessary. **3**The telephonecompanymaymakechangesinits facilities,equipment,operationsorproceduresthatcouldaffecttheoperationoft heequipment.Ifthishappens,thetelephonecompanywillprovideadvance noticeinorderforyouto make

necessarymodificationtomaintainuninterruptedservice.

4Ifyouexperiencetroublewiththisequipment,youdisconnectitfromthenetworku

ntiltheproblemhas

beencorrectedoruntilyouaresurethattheequipmentisnotmalfunctioning.

**5**Pleasefollowinstructionsfor repairing if

any(e.g.batteryreplacementsection);otherwisedonotalternate

orrepairanypartsofdeviceexceptspecified.

**6**Connectionto partylineserviceissubjectto statetariffs.Contactthestate

publicutilitycommission,public

servicecommissionorcorporationcommissionforinformation.

**7**If the

telephonecompanyrequestsinformationonwhatequipmentisconnectedtoth

eirlines,informthem of:

**a**Theringerequivalencenumberis02

**b)**TheUSOCjackrequiredRJ14,and

**c)**TheFCCRegistrationNumberUS:1RODL02BP-660HN(U)-Tx v2

Item(a)and(c) areindicatedon thelabel.The

ringerequivalencenumber(REN)isusedto determinehow

manydevicescanbeconnectedto yourtelephoneline.Inmostareas,the

sumofthe RENsofalldeviceson

Anyonelineshouldnotexceedfive(5.0).Iftoomanydevicesareattached,they maynotringproperly.

8Ifyourhomehasspeciallywiredalarmequipmentconnectedtothetelephonelin

e,ensurethe installation

ofthisequipmentdoesnotdisablealarmequipment;consultyourtelephonecom panyora qualifiedinstaller.

### **Certifications**

Federal Communications Commission (FCC) Interference Statement The device complies with Part 15 of FCC rules. Operation is subject to the following two conditions:

. This device may not cause harmful interference.

. This device must accept any interference received, including interference that may cause undesired operations.

This device has been tested and found to comply with the limits for a Class B digital device pursuant to Part 15 of the FCC Rules. These limits are designed to provide reasonable protection against harmful interference in a residential installation. This device generates, uses, and can radiate radio frequency energy, and if not installed and used in accordance with the instructions, may cause harmful interference to radio communications. However, there is no guarantee that interference will not occur in a particular installation.

If this device does cause harmful interference to radio/television reception, which can be determined by turning the device off and on, the user is

encouraged to try to correct the interference by one or more of the

following measures:

1 Reorient or relocate the receiving antenna.

2 Increase the separation between the equipment and the receiver.

3 Connect the equipment into an outlet on a circuit different from that to which the receiver is connected.

4 Consult the dealer or an experienced radio/TV technician for help.

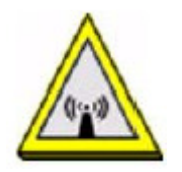

FCC Radiation Exposure Statement

. This transmitter must not be co-located or operating in conjunction with any other antenna or transmitter.

. IEEE 802.11b or 802.11g or 802.11n (20MHz) operation of this product in the U.S.A. is firmware-limited to channels 1 through 11. IEEE 802.11n (40MHz) operation of this product in the U.S.A. is firmware-limited to channels 3 through 9.

. To comply with FCC RF exposure compliance requirements, a separation distance of at least 20 cm must be maintained between the

# **Safety Warnings**

. Do NOT use this product near water, for example, in a wet basement or near a swimming pool.

. Do NOT expose your device to dampness, dust or corrosive liquids.

. Do NOT store things on the device.

. Do NOT install, use, or service this device during a thunderstorm. There is a remote risk of electric shock from lightning.

. Connect ONLY suitable accessories to the device.

. Do NOT open the device or unit. Opening or removing covers can expose you to dangerous high voltage points or other risks. ONLY qualified service personnel should service or disassemble this device. Please contact your vendor for further information.

. Make sure to connect the cables to the correct ports.

. Place connecting cables carefully so that no one will step on them or stumble over them.

. Always disconnect all cables from this device before servicing or disassembling.

. Use ONLY an appropriate power adaptor or cord for your device.

. Connect the power adaptor or cord to the right supply voltage (for

14

example, 110V AC in North America or 230V AC in Europe).

. Do NOT allow anything to rest on the power adaptor or cord and do NOT place the product where anyone can walk on the power adaptor or cord.

. Do NOT use the device if the power adaptor or cord is damaged as it might cause electrocution.

. If the power adaptor or cord is damaged, remove it from the device and the power source.

. Do NOT attempt to repair the power adaptor or cord. Contact your local vendor to Order a new one.

. Do not use the device outside, and make sure all the connections are indoors. There is a remote risk of electric shock from lightning.

. Do NOT obstruct the device ventilation slots, as insufficient airflow may harm your device.

. Use only No. 26 AWG (American Wire Gauge) or larger telecommunication line cord.

. Antenna Warning! This device meets ETSI and FCC certification requirements when using the included antenna(s). Only use the included antenna(s).

. If you wall mount your device, make sure that no electrical lines, gas or water pipes will be damaged.

15

Your product is marked with this symbol, which is known as the WEEE mark. WEEE stands for Waste Electronics and Electrical Equipment. It means that used electrical and electronic products should not be mixed with general waste. Used electrical and electronic equipment should be

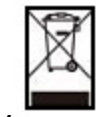

treated separately

### **Information to user**

CAUTION: changes or

modifications not expressly approved by the party responsible for

compliance could void the user's authority to operate the equipment.

# **ServiceRequirements**

Intheeventofequipmentmalfunction,allrepairsshouldbeperformedbyourCo

mpanyoran authorized agent.It isthe responsibilityof

usersrequiringservicetoreportthe needfor service toourCompanyor to one

ofourauthorizedagents.

Servicecanbefacilitatedthroughourofficeat:

ZyXELCommunicationsCorporation

6,InnovationRdII,Science-BasedIndustrialPark,Shin-Chu,Taiwan,R.O.C.

+886-3-578-3942